## 自定义成员-多维分析实现比重计算

## 说明

多维分析实现比重分析不仅可以通过功能操作实现,也可以通过多维分析的自定义成员实现。下面以Cube 【Sales】为例, 演示如何使用自定义成员实现比 重分析。

## 操作步骤

(1) 新建多维分析。选择Cube 【Sales】构建多维分析。其中行区选择"Time"维1997年1季到1997年4季的成员,列上选择度量维的销售量成员。

(2) 比重值。在左侧资源树的自定义成员\局部下新建一个局部自定义成员。

在其MDX表达式中输入如下:

```
([].CurrentMember,[Measures].[Unit Sales])/sum(crossjoin({([Measures].[Unit Sales])},{Hierarchize(Distinct({[].
[1997].[19971],[].[1997].[19972],[].[1997].[19973],[].[1997].[19974]}))}))
```
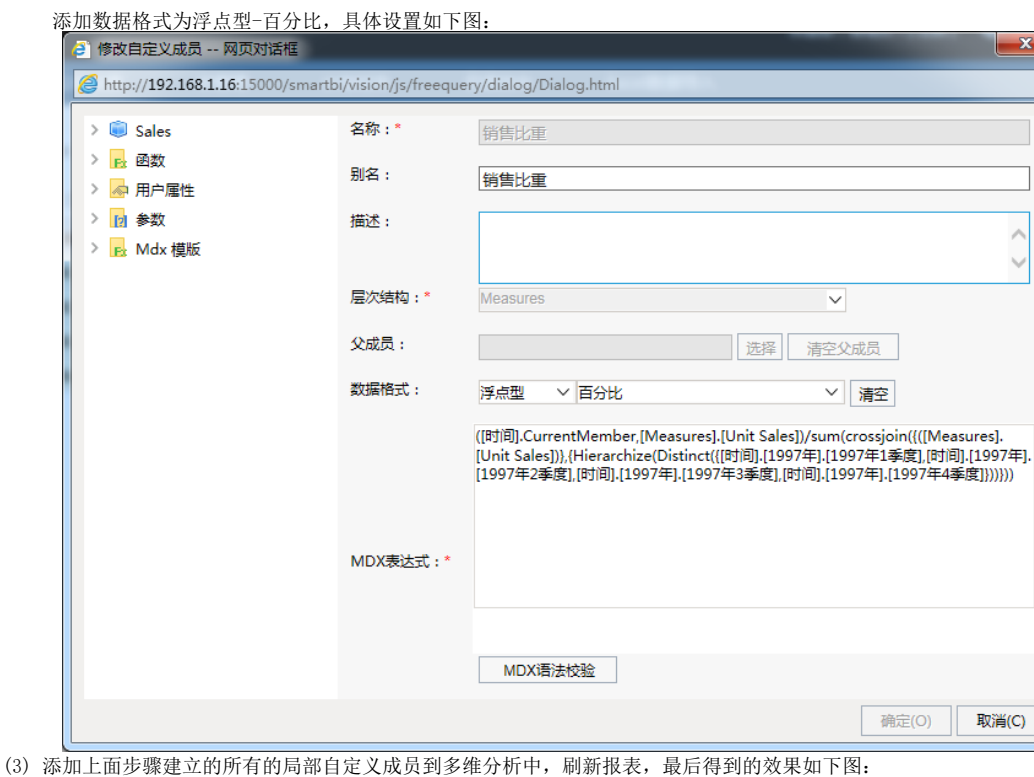

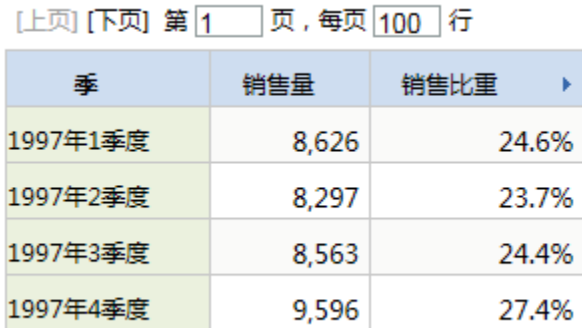